## **PLACING NAMES OF NOTES INSIDE NOTES**

**StaffWriter doesn't have an actual set of notes with letter names inside of the notes, but, you can use either whole notes on the staff from KeyNotes font, or, whole notes AND a staff from StaffWriter font.**

**You can't use stemmed notes because in StaffWriter all the stems go up and your notes above the middle line would be incorrectly written. You could rotate them with the "rotate text" command, but, the stems aren't the right length for the staff, so they would look a little odd.**

**The notes in StaffWriter were designed solely for rhythmic notation which is normally not on a staff. --MMF**

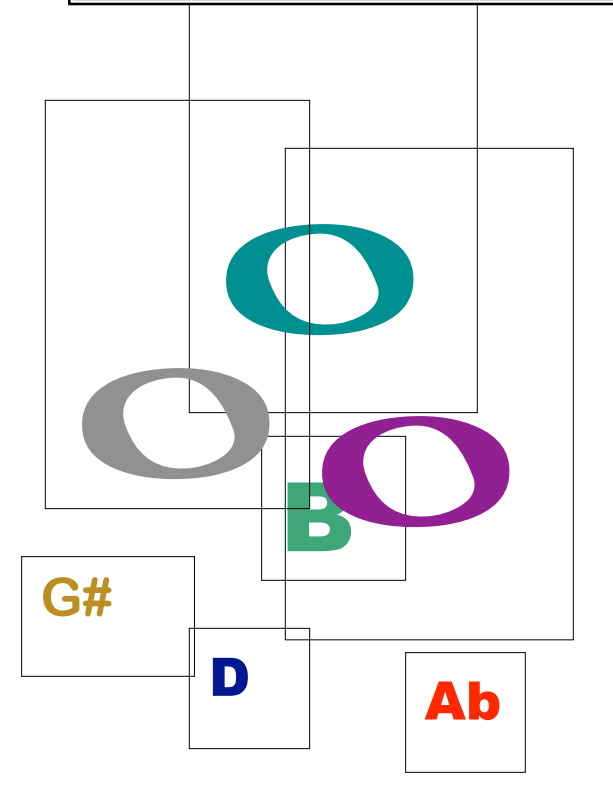

## **STEPS:**

- **1. On one page, use text boxes to make, copy, and colorize (if needed) all of your notes and letter names. Wrap should be "in front of text". Keep lines visible for now. It helps you move the symbols more easily.**
- **2. Make your staff last. Put it on a separate page. Wrap the staff "behind text". Center it where you want it on the page before adding letter names (and notes if you choose option 1).**
- **3. Set up your view for "2 pages" on your monitor-side by side if possible.**
- **4. Drag each note to the desired location on the staff on the other page.**
- **5. Once you have placement finished you can hide all of the lines.**

## **POINT SIZES**

The point sizes assa in these skallppes were:<br>
Staff for Option 1--276 pt. Notes for Option 1 --112 pt.<br>
Staff & notes for Option 2: 170 pt.<br>
Flats: for Option 1--90 pt. and for Option 2--48 pt.<br>
Letters: approx. 20 - 36 p **The point sizes used in these examples were: Staff & notes for Option 2: 170 pt. Flats: for Option 1--90 pt. and for Option 2--48 pt. Ab** Eletters: approx. 20 - 36 pt., depending on which font you use We used 36 and 20, respectively.

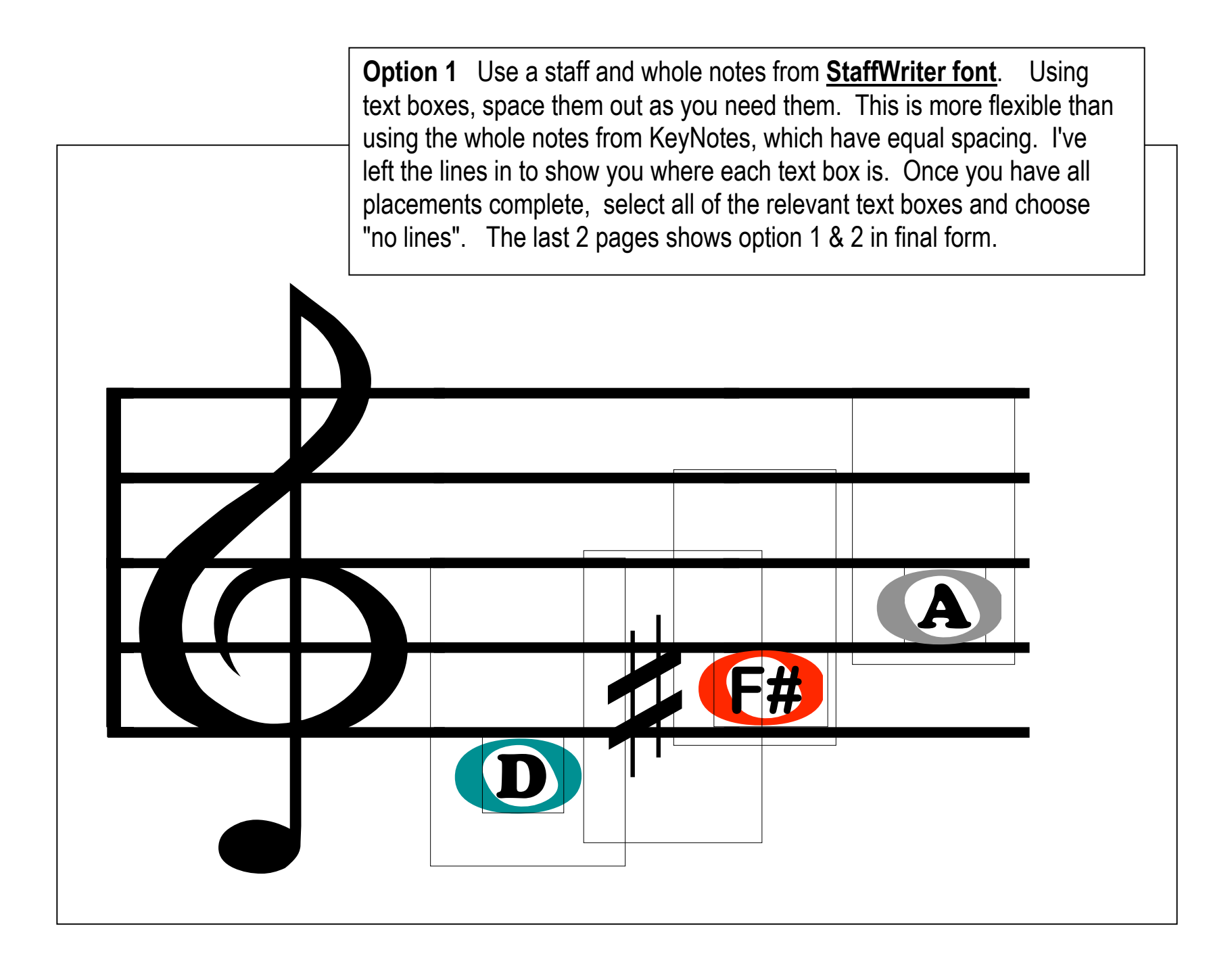

**Option 2** Use 'whole notes on the staff' from KeyNotes font. Add letter names, and flats or sharps if needed. After all is arranged, select the entire group of text boxes and choose "no lines". I've already selected "no fill" and for wrapping I selected "in front of text" for the letters and "behind the text" for the staff with the notes. ( I also chose GREY as the staff color so the letters are more visible.)

NOTE: If you need a lot of flashcards, the template is the hardest. The rest is easy. Once your template is done *(NOTE: "save" your template before hiding the lines)* you simply move the text boxes up or down and make a new chord (or interval, etc.). Be sure to "save" each flashcard to a folder so you can print additional cards if one gets lost. --MMF

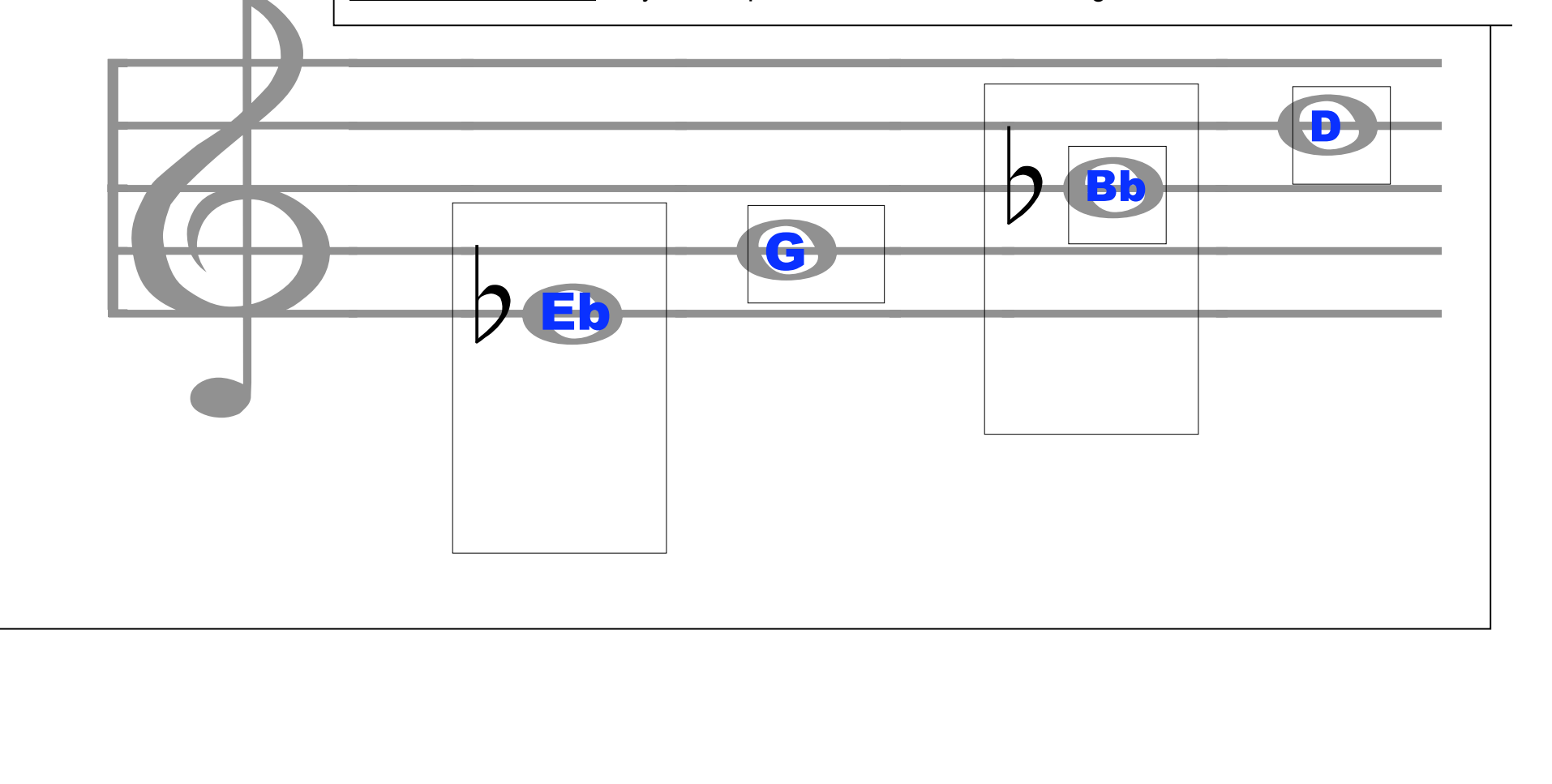

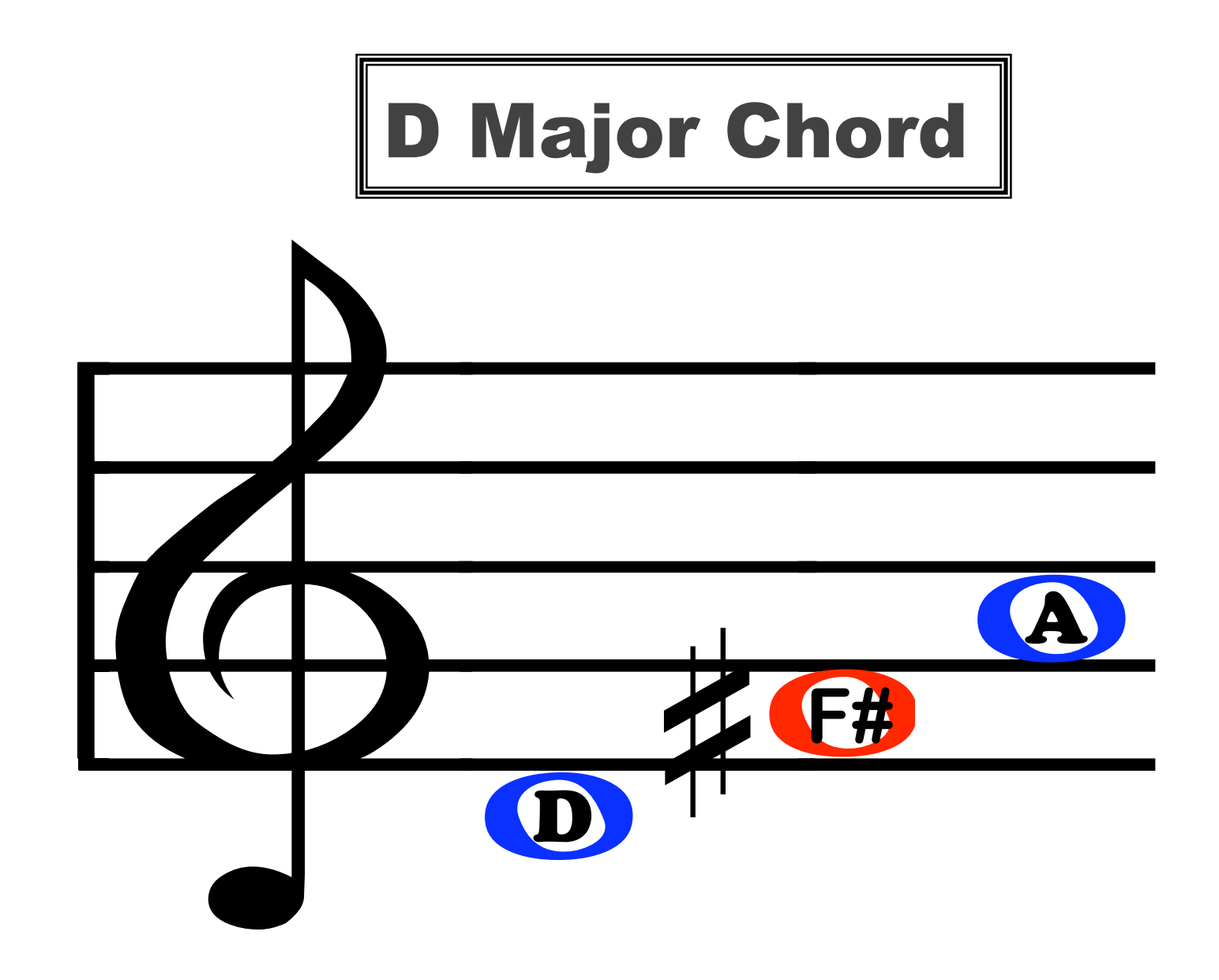

## **E-flat Dominant 7th Chord**

║

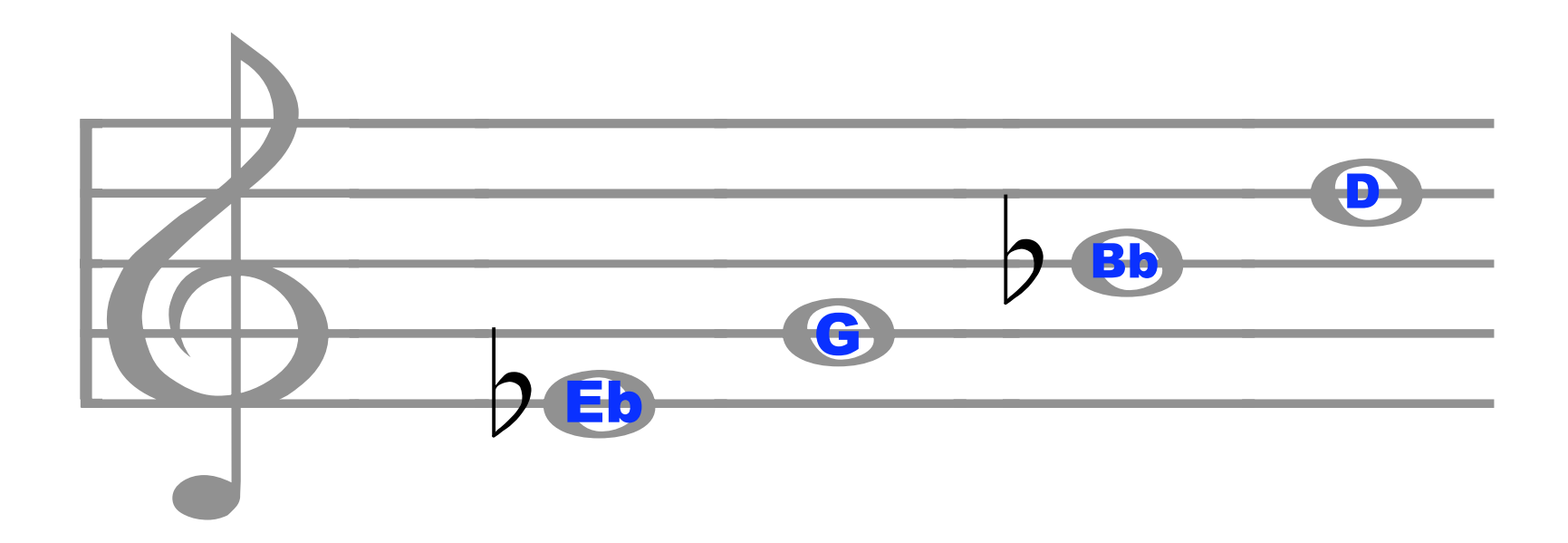